法币交易是指使用现实货币,如美元、欧元等主流货币进行数字资产交易的行为 ,属于区块链行业的一种交易方式。在法币交易中,用户可以通过银行转账等方式 直接买卖数字货币。

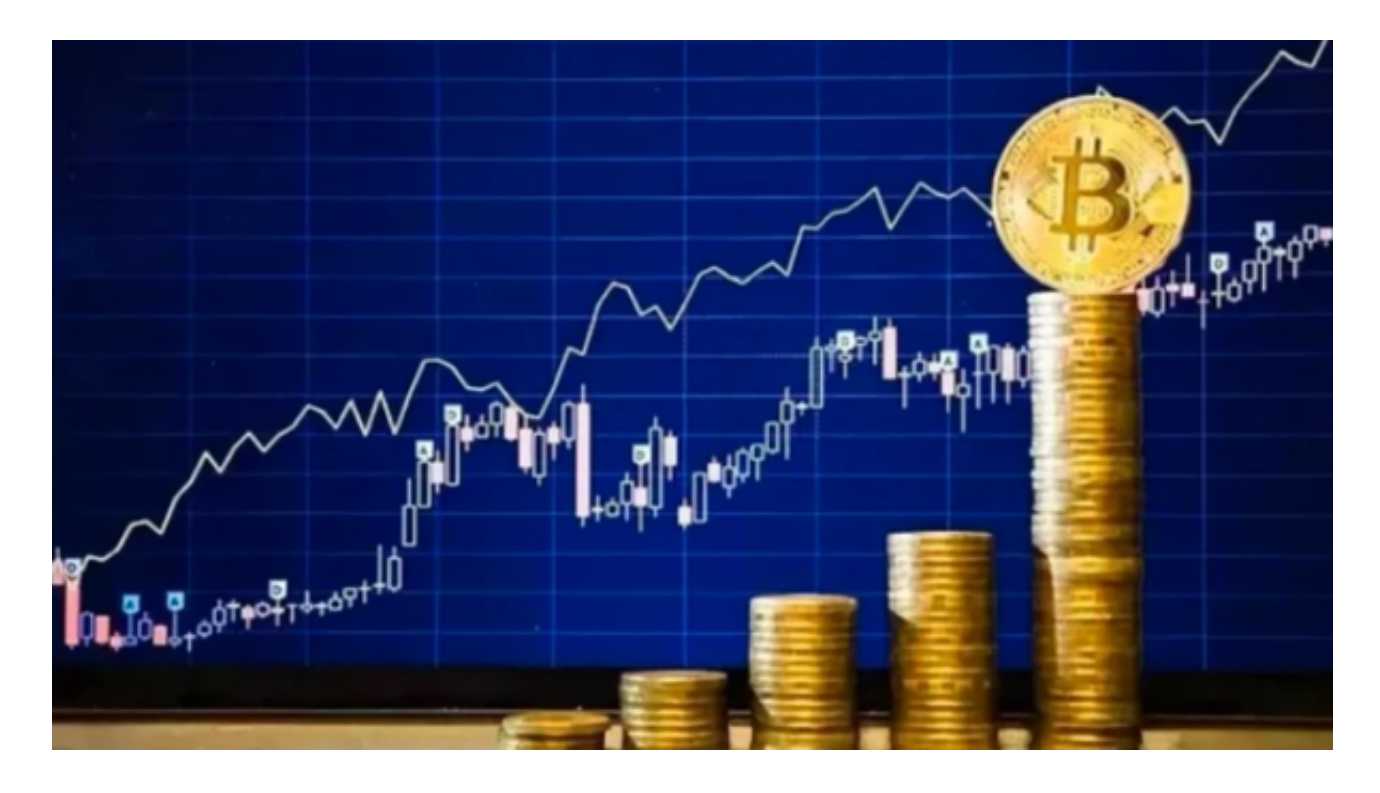

一、Andriod系统安装教程

1、登录官网,点击"Android"安装包,下载完成后按照系统引导安装即可。2、 当您在安装或使用过程中遇到任何问题,请点击"帮助"联系客服。

二、iOS系统安装教程

1、准备一个非限制国家或地区的Apple ID,在App Store切换Apple ID。

2、打开App

Store应用,点击右上角的头像,退出登录,使用美国或香港地区的Apple ID登录 。如果提示"无法登录",可能是您近期切换账号过于频繁。您可以更换ID或者几 小时后重试。如果ID被锁定,则需要进行验证或更换ID后再试。

 3、登录成功后,会自动跳转至ID对应地区的App Store。在App Store中搜索"Bitget",点击"GET"即可开始安装。

4、回到桌面即可看到Bitget App已安装成功。

 在Bitget的法币交易中,支持主流法币美元(USD)、欧元(EUR)、日元(JPY )、韩元(KRW)、越南盾(VND)、印尼盾(IDR)等多种法币交易。根据不同 的账户等级,购买限额也有所不同。举个例子,对于普通用户来说,每天的限额为 5000美元,每周限额为20000美元。

 在Bitget的法币交易中,平台会按照成交金额的1%收取手续费。另外,如果用户 想要快速完成交易,也可以选择付出一定的额外费用。需要注意的是,这些费用并 不包含银行转账等第三方支付平台所收取的费用。

首先,针对账号的风险评估,Bitget会对每一个账户进行权益评估,确保账户的交 易风险在可以控制的范围内。其次,Bitget设立了多种风险保障措施,包括账户提 现申请等各类安全监管。最后,在交易流程中,Bitget还采用了多重验证机制,增 加账户的交易安全性。

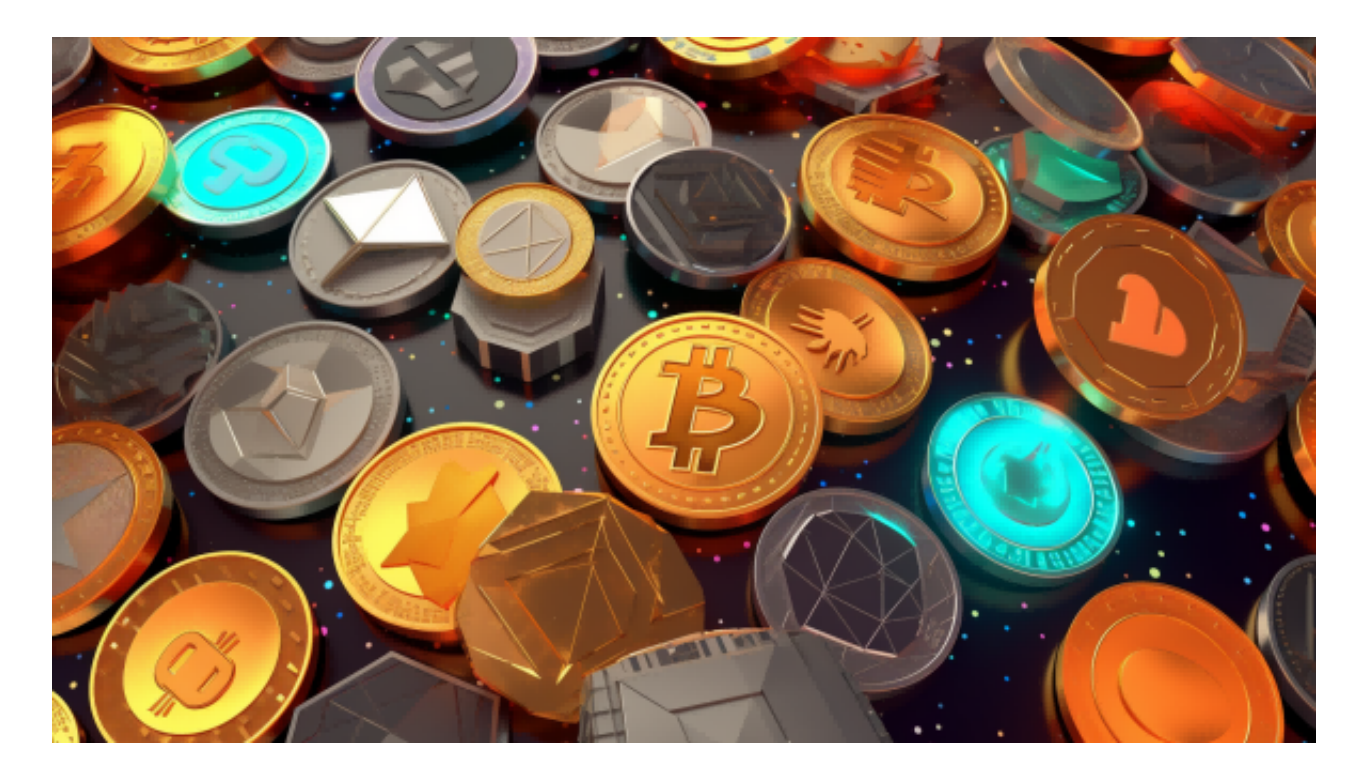

 在Bitget的法币交易中,用户需要完成实名认证,并绑定银行账户的相关信息,方 可进行交易。在交易时,在法币交易区选择购买的数字货币种类和付款方式,输入 购买数量、付款金额等相关信息,即可进行交易。在完成交易后,用户可以在平台 上杳看交易记录。